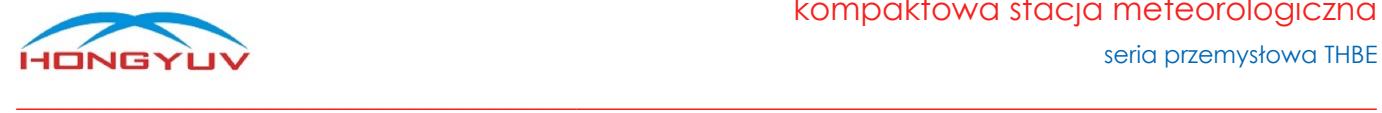

# Instrukcja obsługi seria przemysłowa - THBE

kompaktowa stacja meteorologiczna

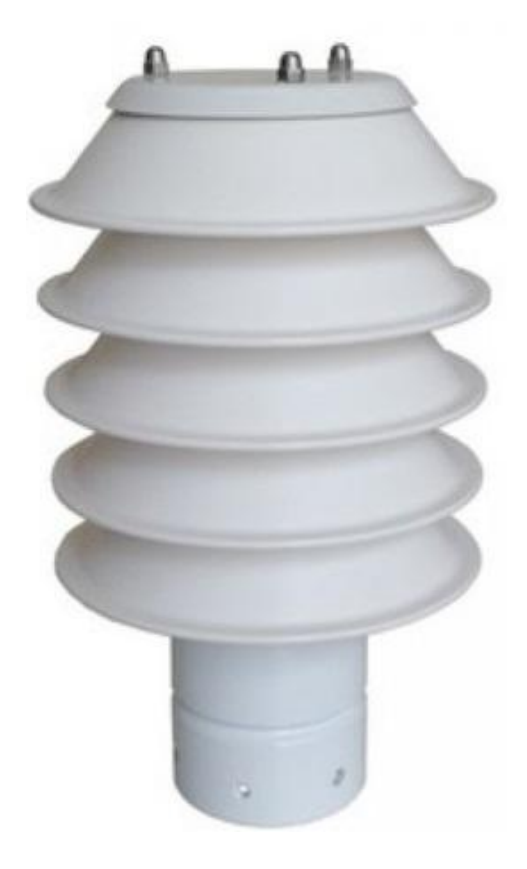

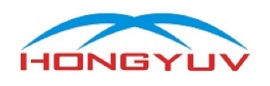

# <span id="page-1-0"></span>Spis treści

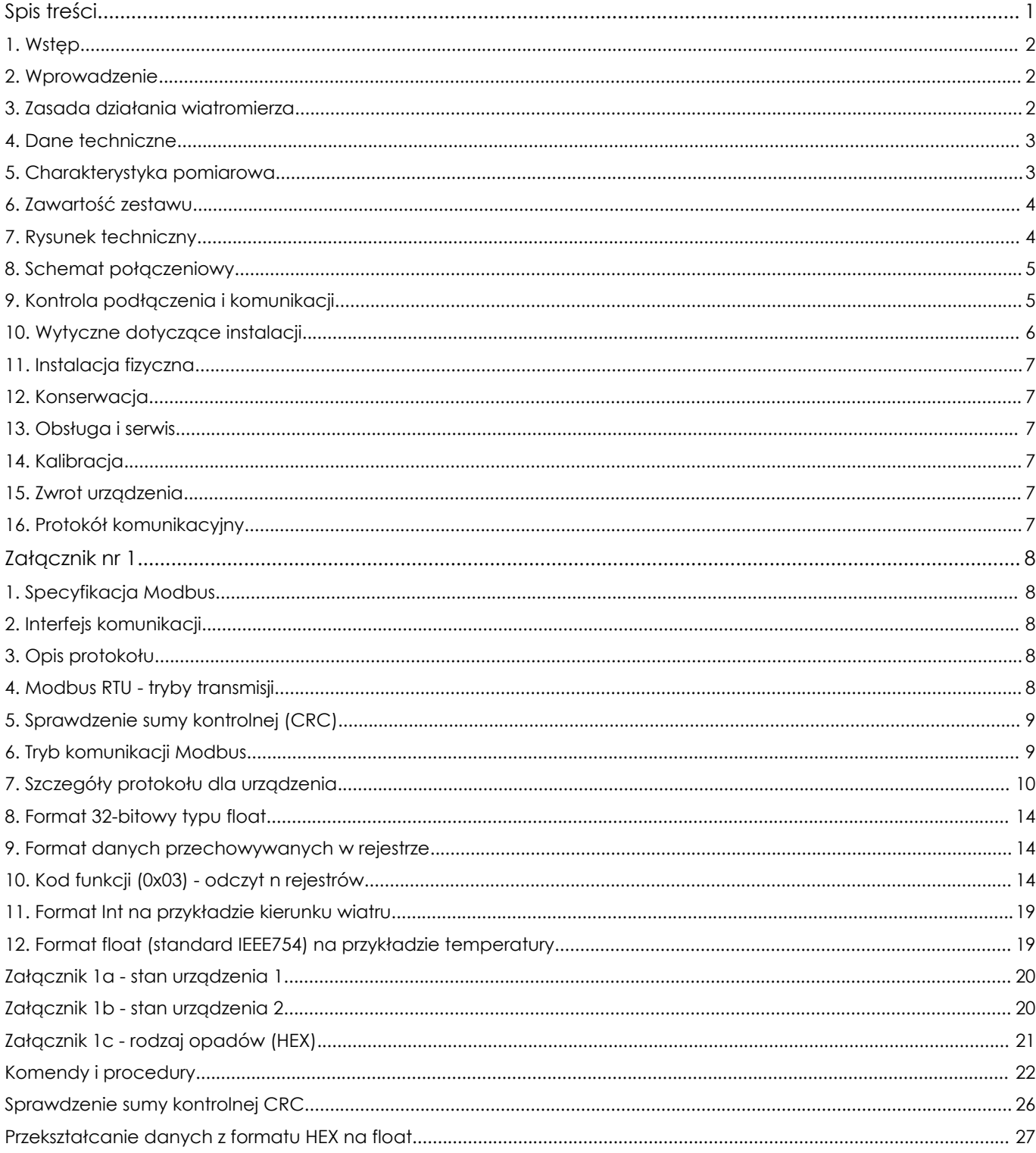

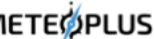

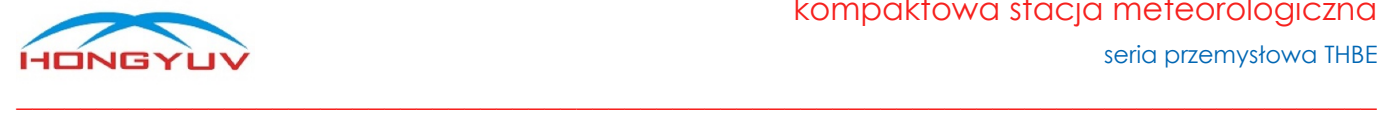

# HY-THBE linia kompaktowych stacji meteorologicznych

### <span id="page-2-0"></span>1. Wstęp

Dziękujemy za zakup kompaktowej stacji meteorologicznej wyprodukowanej przez firmę HongYuv. Urządzenie nie posiada części ruchomych, w związku z czym praktycznie nie wymaga konserwacji oraz kalibracji. Zalecamy uważne przeczytanie instrukcji obsługi przed użyciem instrumentu. Ponieważ nasze produkty są stale rozwijane, zastrzegamy sobie prawo do dokonywania wszelkich zmian w działaniu lub wyglądzie bez wcześniejszego powiadomienia. Prawa autorskie do niniejszej instrukcji należą do firmy HongYuv, nikt nie może kopiować jej do użytku komercyjnego bez pozwolenia.

# <span id="page-2-1"></span>2. Wprowadzenie

Stacje meteorologiczne HY-THBE mają tę zaletę, że są lekkie, wytrzymałe, nie posiadają ruchomych części, nie wymagają konserwacji i kalibracji na miejscu, jednocześnie generują wartości z wielu zintegrowanych czujników . HY-THBE można podłączyć do komputera lub dowolnego innego modułu akwizycji danych, który obsługuje kompatybilny z nią protokół komunikacyjny. HY-THBE posiada dwa opcjonalne interfejsy komunikacyjne, tj. RS232 i RS485, gdzie ta druga wersja obsługuje również standard SDI-12.

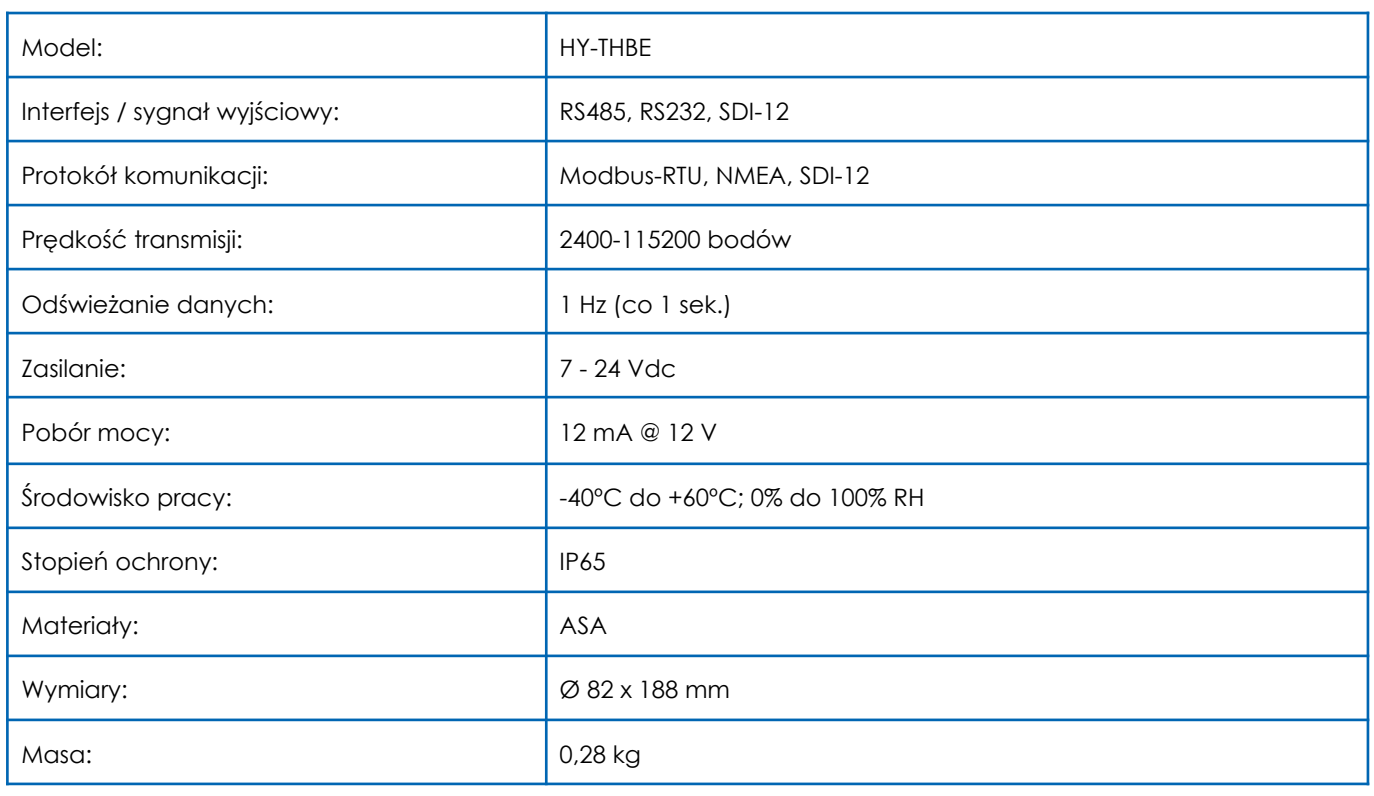

# <span id="page-2-2"></span>3. Dane techniczne

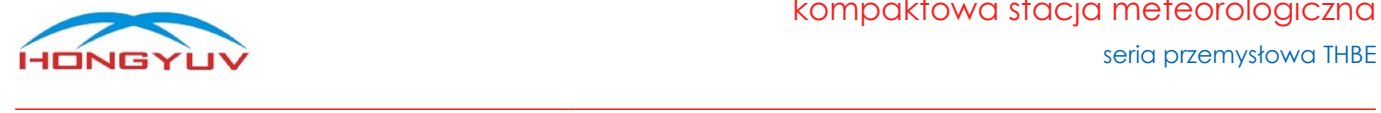

# <span id="page-3-0"></span>4. Charakterystyka pomiarowa

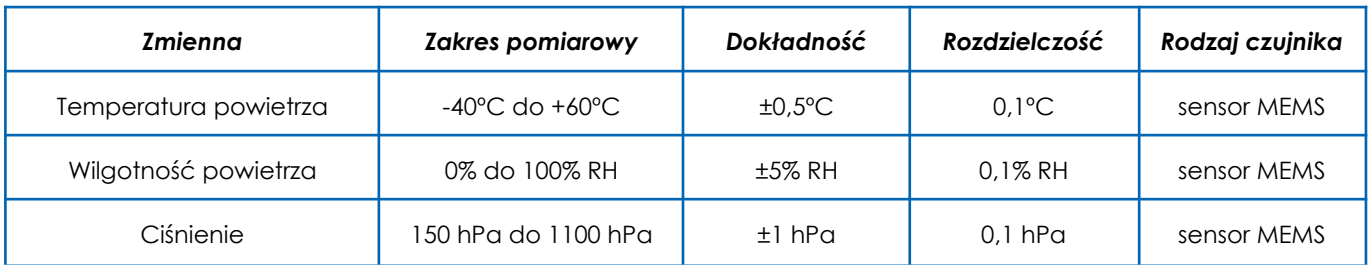

# <span id="page-3-1"></span>5. Zawartość zestawu

- stacja meteorologiczna HY-THBE
- kabel komunikacyjno-zasilający 4 m
- instrukcja obsługi

# <span id="page-3-2"></span>6. Rysunek techniczny

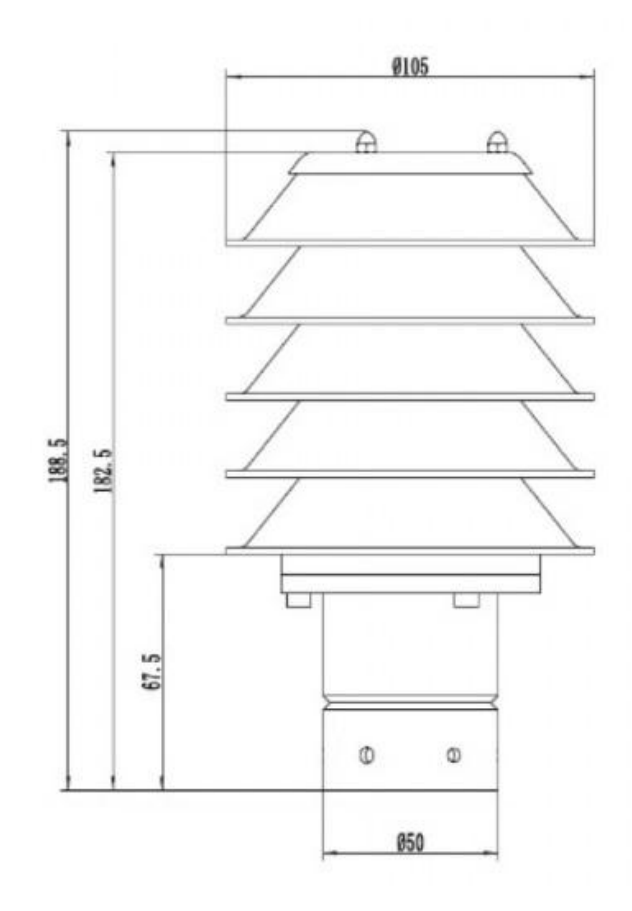

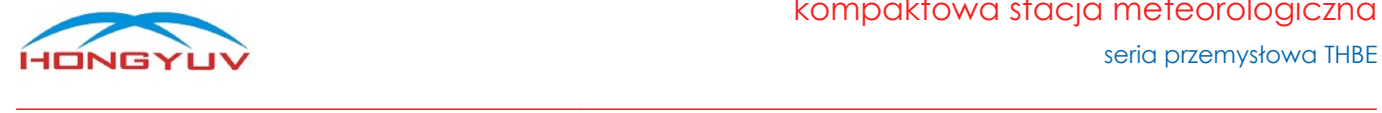

# <span id="page-4-0"></span>7. Kontrola podłączenia i komunikacji

Parę sekund po podłączeniu urządzenia i poprawnym skonfigurowaniu komunikacji szeregowej, stacja wyśle komunikat ">System Startup" w ASCII (0A 3E 53 79 73 74 65 6D 20 53 74 61 72 74 75 70 0D 0A w HEX), który wskazuje, że urządzenie jest włączone. Możemy przetestować jego reakcję, wprowadzając polecenie "enter setting mode" w ASCII (3E 2A 0D 0A w HEX). Urządzenie natychmiast odpowie ">CONFIGURE MODE" w ASCII (3E 43 4F 4E 46 49 47 55 52 45 20 4D 4F 44 45 0D 0A w HEX). W tym momencie test komunikacji został zakończony, a urządzenie zostało pomyślnie skomunikowane.

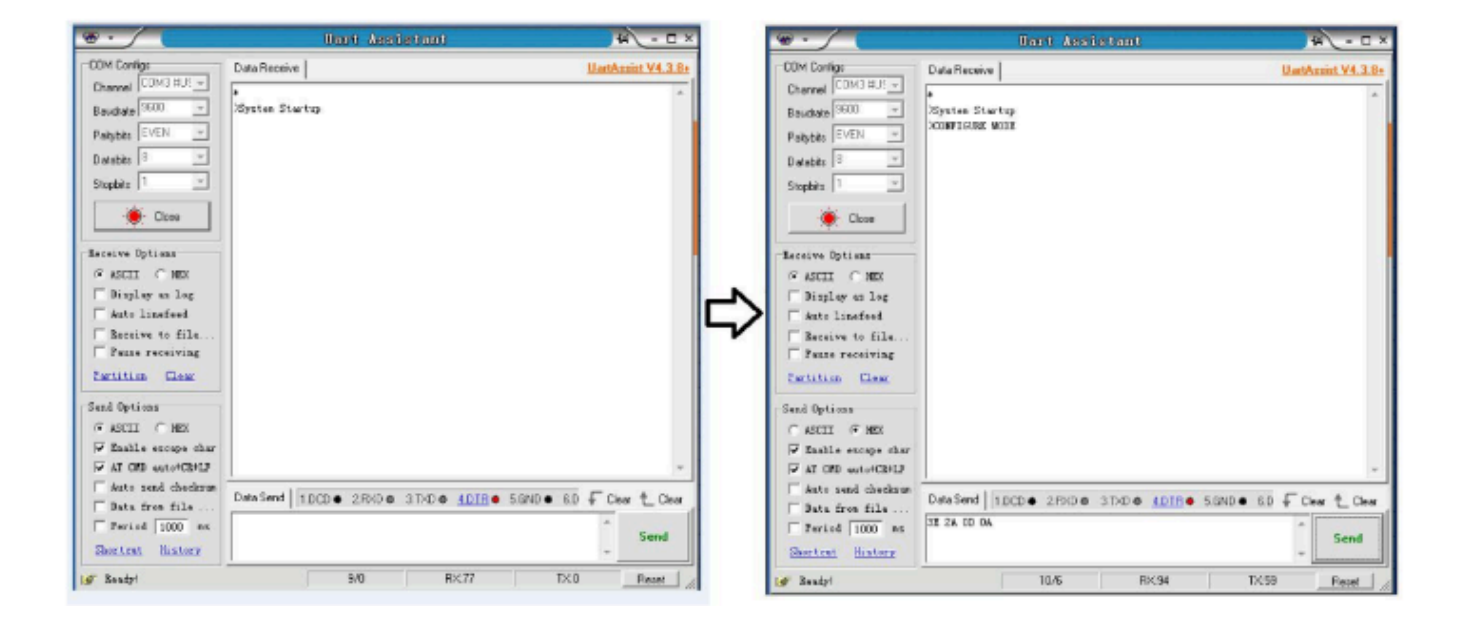

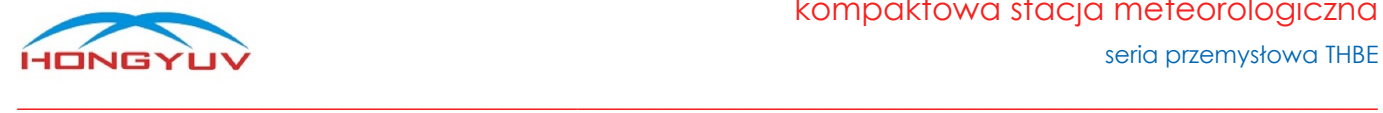

# <span id="page-5-0"></span>8. Wytyczne dotyczące instalacji

HY-THBE został zaprojektowany tak, aby spełniać i przekraczać rygorystyczne standardy wymienione w jego specyfikacji, pracując w różnych środowiskach na całym świecie, nie wymagając przy tym żadnej kalibracji i regulacji. Podobnie jak w przypadku każdej zaawansowanej elektroniki, należy przestrzegać dobrych praktyk inżynieryjnych, aby zapewnić jego prawidłowe działanie. Zawsze należy sprawdzić instalację, aby upewnić się, że na stację nie ma wpływu inny sprzęt działający lokalnie, który może nie być zgodny z obowiązującymi normami, np. nadajniki radiowe / radarowe, silniki łodzi, generatory, itp. Należy unikać montażu stacji w płaszczyźnie skanera radarowego - odległość w pionie powinna wynosić co najmniej 2 m. W przypadku radiowych anten nadawczych sugerowane są następujące minimalne odległości (dookoła): VHF IMM - 1m, MF/HF - 5m, Satcom - 5m. Należy używać kabli zalecanych przez HongYuv. Jeśli kable zostaną przecięte i ponownie podłączone nieprawidłowo (być może w skrzynce połączeniowej), wówczas właściwości elektromagnetyczne urządzenia mogą ulec zmianie, w szczególności jeżeli zostanie uszkodzone ekranowanie kabla. Nie należy tworzyć pętli uziemienia - system powinno się podłączyć zgodnie z wytycznymi instalacji. Należy upewnić się, że zasilacz jest dobrany zgodnie ze specyfikacją. Nie wolno narażać urządzenia na turbulencje spowodowane przez otaczające konstrukcje, które mogą wpływać na dokładność stacji meteorologicznej, np. drzewa. WMO przedstawia opisane poniżej zalecenia odnośnie warunków pomiarów wiatru. Standardowa ekspozycja przyrządów do pomiaru wiatru na równym, otwartym terenie na wysokości 10 m nad ziemią. Otwarty teren definiuje się jako obszar, w którym odległość między czujnikiem a jakąkolwiek przeszkodą wynosi co najmniej 10-krotność wysokości przeszkody. W przypadku montażu na budynku czujnik powinien być zamontowany na wysokości równej lub większej od 1,5-krotności wysokości budynku. Jeśli czujnik ma być zamontowany na wysięgniku w obrębie wysokości wieży lub masztu, wówczas wysięgnik powinien być co najmniej dwa razy dłuższy niż średnica lub przekątna wieży / masztu. Wysięgnik powinien być umieszczony po stronie dowietrznej względnej dominującego kierunku wiatru (w polsce jest to kierunek zachodni).

### <span id="page-5-1"></span>9. Instalacja fizyczna

**Lokalizacja:** zwykle HY-THBE jest instalowany na pionowym maszcie. Do użytku wewnętrznego czujnik można zainstalować w dowolnym miejscu oddalonym od źródeł ciepła i wstrząsów.

**Instalacja:** maszt pomiarowy powinien mieć średnicę nie przekraczającą 43 mm. W celu ułatwienia montażu można zastosować dedykowane uchwyty - BRACKET-1.

**Uwaga:** użytkownik musi odpowiednio odciążyć kabel, obrócić wtyczkę i delikatnie wcisnąć ją do gniazda. Po podłączeniu wtyczki należy obrócić zewnętrzną tuleję zgodnie z ruchem wskazówek zegara i zablokować wtyczkę. Za pomocą 3 śrub ze stali nierdzewnej przymocować stację do masztu (śruba ma maksymalny moment obrotowy 4 Nm).

Klienci muszą upewnić się, że stacja jest zainstalowana na otwartej przestrzeni, aby uniknąć przeszkód w przepływie powietrza lub turbulencji.

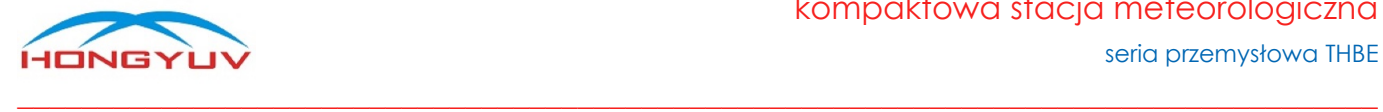

### <span id="page-6-0"></span>10. Konserwacja

Jeśli na urządzeniu osadza się kurz, można delikatnie przetrzeć je wilgotną szmatką. Do przetarcia stacji nie należy używać agresywnych chemicznie odczynników, Jeśli na powierzchni urządzenia nagromadzi się śnieg lub lód należy go topić powoli i naturalnie. Nigdy nie należy używać narzędzi do jego usunięcia.

### <span id="page-6-1"></span>11. Obsługa i serwis

Urządzenie nie posiada żadnych ruchomych części i nie wymaga rutynowej konserwacji. Jeśli użytkownik samodzielnie otworzy przyrząd lub uszkodzi plombę zabezpieczającą, nie będzie on już objęty naszą gwarancją. Jeśli stacja w jakikolwiek sposób nie działa prawidłowo, można ją wysłać do autoryzowanego przedstawiciela HongYuv.

# <span id="page-6-2"></span>12. Kalibracja

<span id="page-6-3"></span>Kalibracja stacji meteorologicznej opiera się na podstawowych zasadach fizycznych i nie zmienia się wraz z użytkowaniem. Ponowna kalibracja nie powinna być zatem konieczna

### 13. Zwrot urządzenia

<span id="page-6-4"></span>Jeśli urządzenie wymaga zwrotu, należy je starannie zapakować w oryginalne opakowanie i dostarczyć do autoryzowanego przedstawiciela HongYuv.

### 14. Protokół komunikacyjny

<span id="page-6-5"></span>Opis protokołu Modbus RTU - patrz załącznik nr 1 (poniżej).

# Załącznik nr 1

protokół komunikacyjny Modbus RTU wersja 1.11

### <span id="page-6-6"></span>1. Specyfikacja Modbus

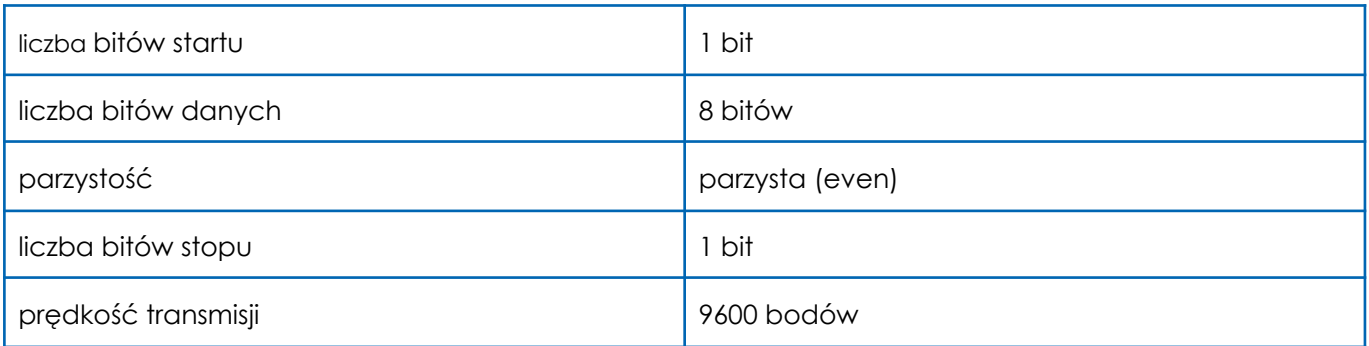

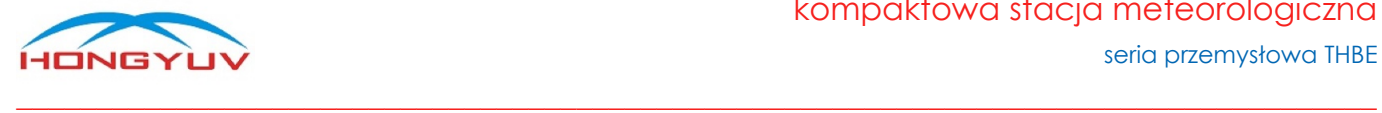

# <span id="page-7-0"></span>2. Interfejs komunikacji

<span id="page-7-1"></span>Urządzenie obsługuje zarówno interfejs RS485 jak i RS232, gdzie domyślnym interfejsem jest RS485.

# 3. Opis protokołu

Protokół Modbus definiuje prostą jednostkę danych protokołu (PDU) niezależną od podstawowej warstwy komunikacyjnej.

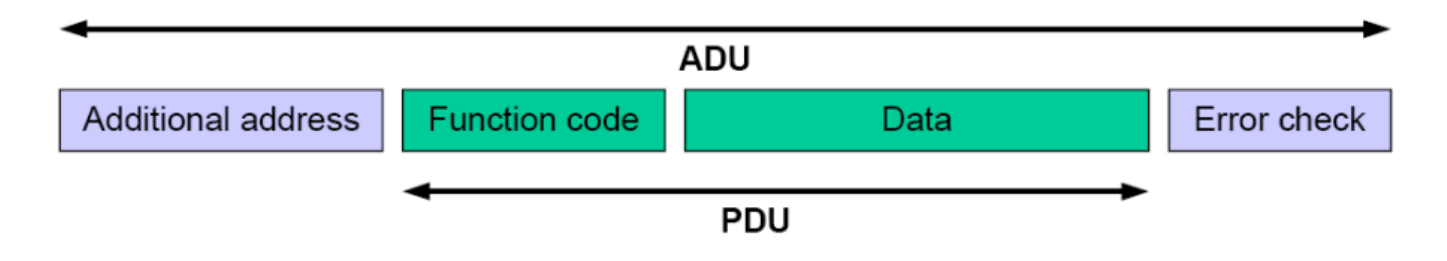

<span id="page-7-2"></span>\*Protokół Modbus ma dwa tryby transmisji: RTU i ASCII. Urządzenia HongYuv działają w trybie RTU.

### 4. Modbus RTU - tryby transmisji

Kiedy urządzenia są skonfigurowane do komunikacji w sieci Modbus przy użyciu trybu RTU (Remote Terminal Unit). Każdy ośmiobitowy bajt w komunikacie zawiera dwa czterobitowe znaki szesnastkowe. Główną zaletą tego trybu jest to, że jego większa gęstość znaków pozwala na lepszą przepustowość danych niż tryb ASCII dla tej samej prędkości transmisji. Każda wiadomość musi być przesyłana ciągłym strumieniem.

● Kontrola parzystości Modbus RTU

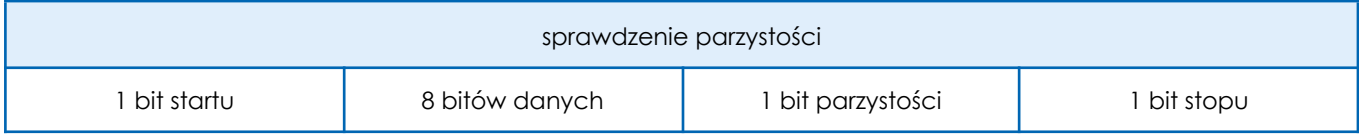

Ramka polecenia Modbus RTU

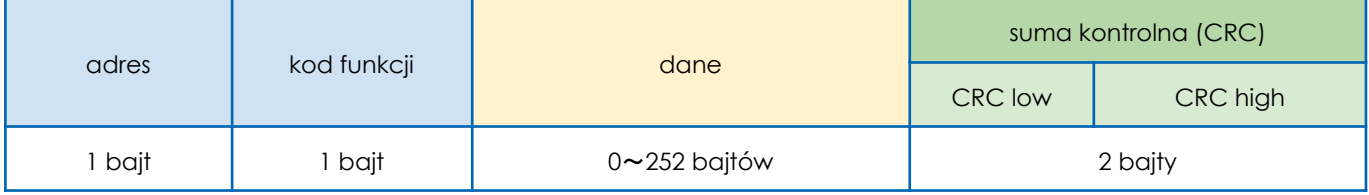

# <span id="page-7-3"></span>5. Sprawdzenie sumy kontrolnej (CRC)

Tryb RTU posiada cykliczną kontrolę nadmiarową (CRC) dla całej zawartości wiadomości, niezależną od kontroli parzystości. Suma kontrolna CRC to 16-bitowe słowo składające się z dwóch słów 8-bitowych, które dodawane są

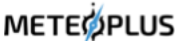

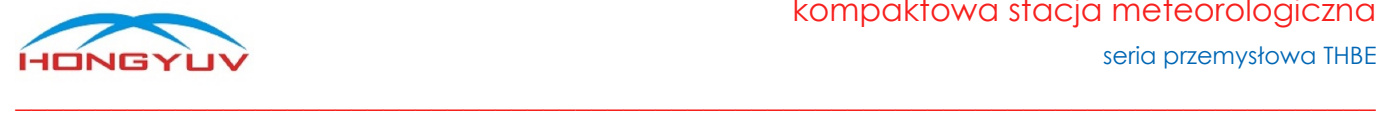

na końcu komunikatu. Po obliczeniu, najpierw młodszego bajtu (CRC low), a następnie starszego bajtu (CRC high), ten drugi staje się ostatnim bajtem wiadomości. Suma kontrolna CRC jest obliczana zarówno przez nadawcę jak i odbiorcę komunikatu, a następnie porównywana między sobą. Jeśli są one różne, oznacza to, że wystąpił błąd podczas transmisji.

# <span id="page-8-0"></span>6. Tryb komunikacji Modbus

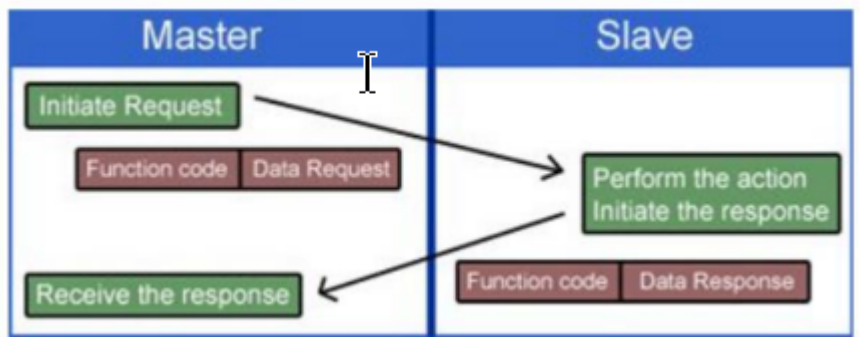

Kodowanie danych - Modbus używa "big-Endian" do wskazania adresu i danych, co oznacza, że gdy wysyłanych jest kilka bajtów, najpierw wysyłany i odbierany jest starszy bit.

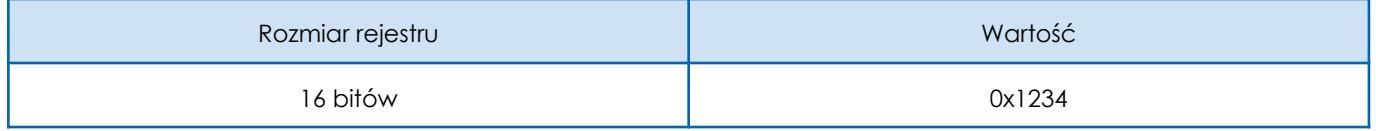

<span id="page-8-1"></span>Pierwszy bajt to 0x12, a następny to 0x34

# 7. Szczegóły protokołu dla urządzenia

obsługiwane kody funkcji

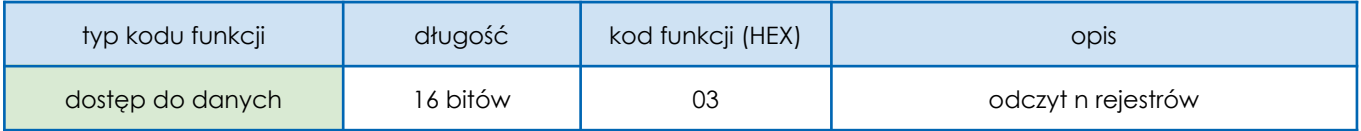

obsługiwany kod błędu

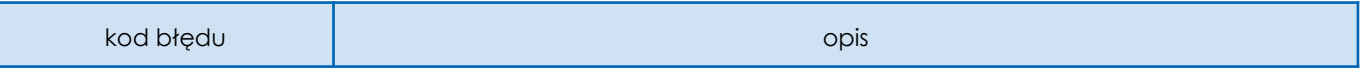

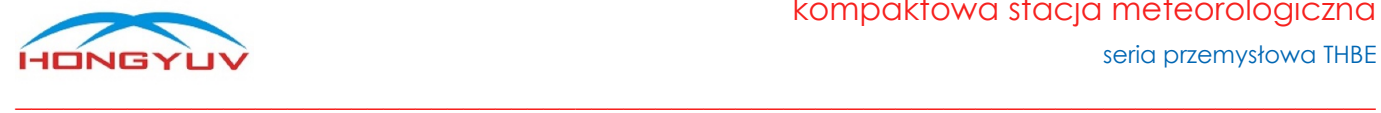

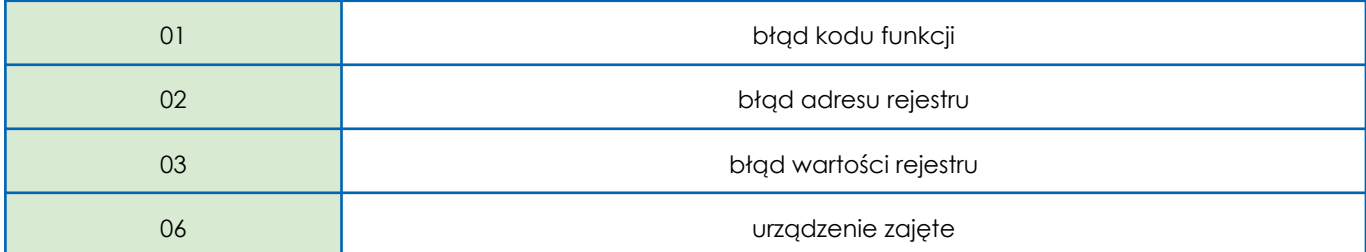

● opis rejestrów wejściowych (Input register)

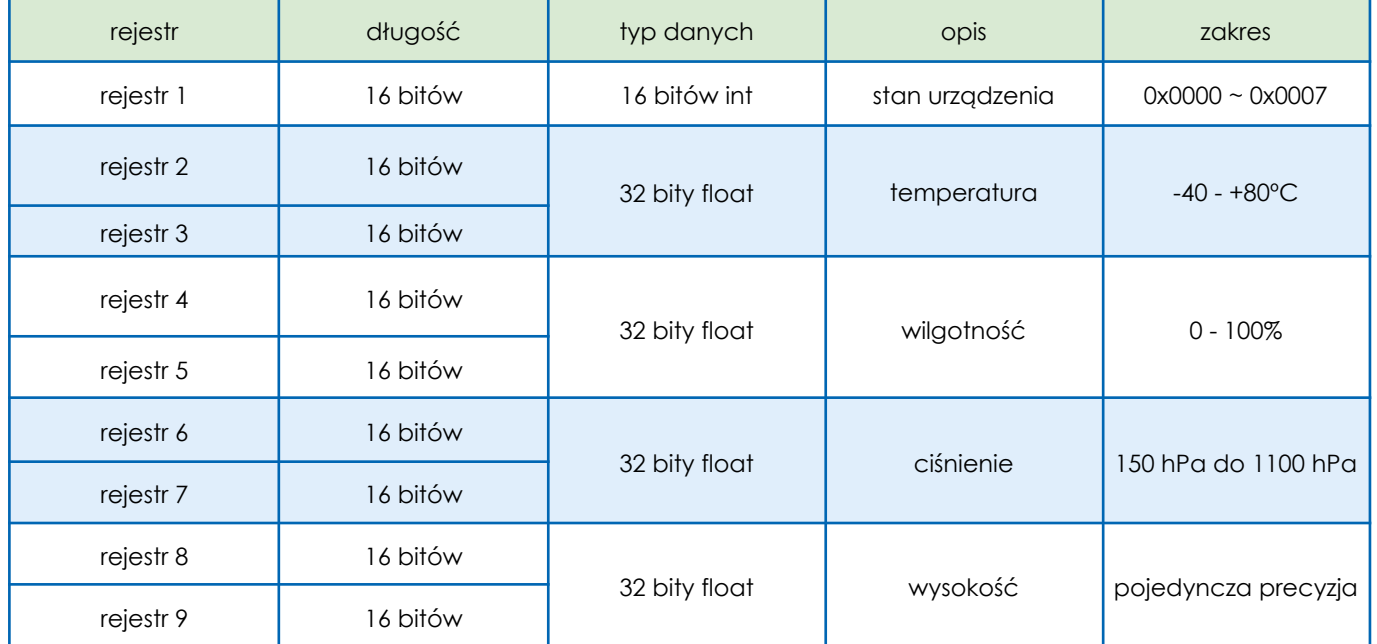

<span id="page-9-0"></span>**Uwaga!** Adres początkowy rejestrów zaczyna się od zera, np. adres rejestru 1 to 0x0000.

# 8. Format 32-bitowy typu float

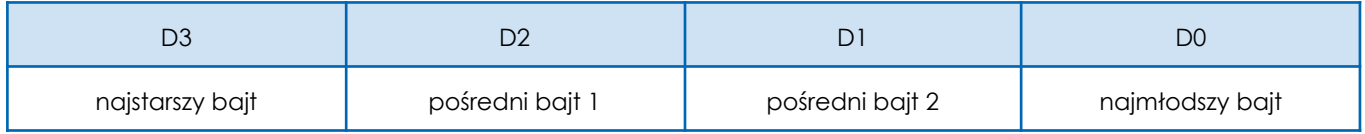

# <span id="page-9-1"></span>9. Format danych przechowywanych w rejestrze

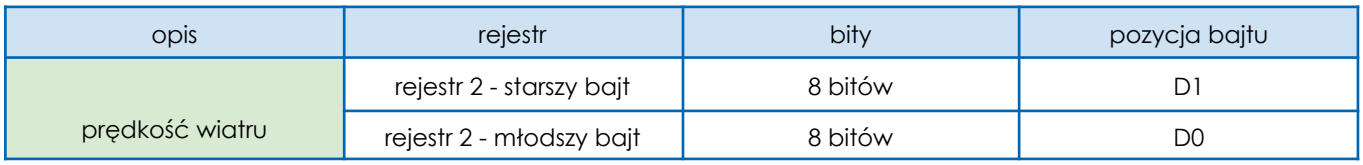

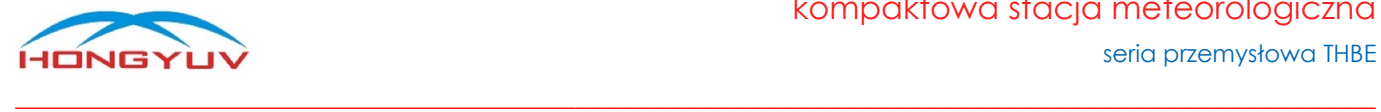

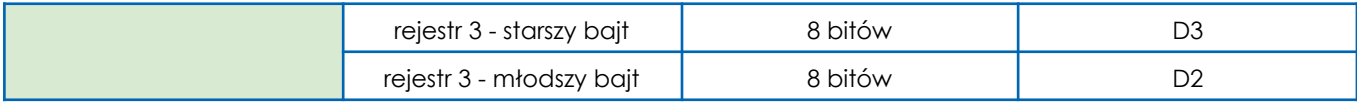

# <span id="page-10-0"></span>10. Kod funkcji (0x03) - odczyt n rejestrów

Urządzenie zdalne może użyć kodu funkcji, aby odczytać dane rejestru pamiętającego. Polecenie PDU określa adres początkowy i liczbę rejestrów. Adres rejestru zaczyna się od zera, dlatego adres rejestru 1-3 odpowiada adresowi 0-2. Pakiet odpowiedzi z każdego rejestru jest podzielony na dwa bajty w formacie binarnym. Pierwszy bajt to starsze bity, drugi bajt to młodsze bity.

polecenie

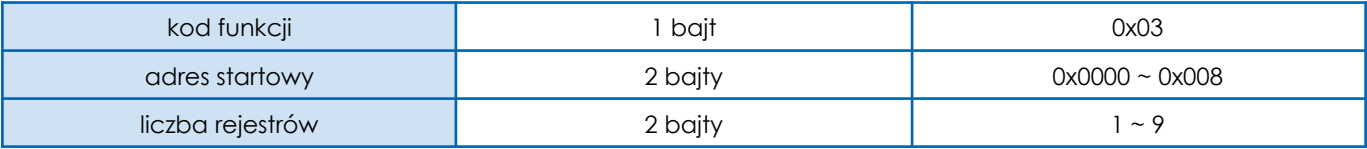

odpowiedź

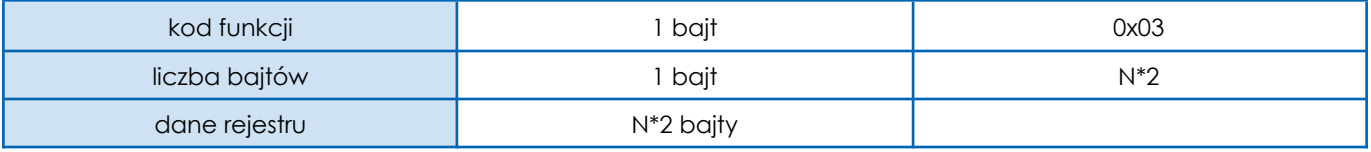

**UWAGA!** "N" oznacza liczbę rejestrów

błędna odpowiedź

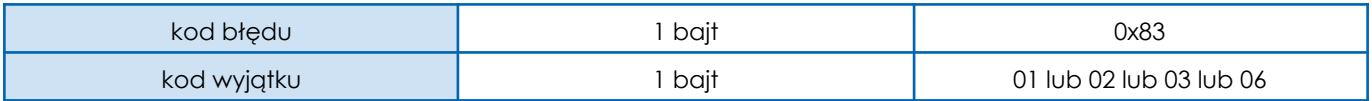

Przykład transakcji - odczyt 9 rejestrów wejściowych

objaśnienie przykładu polecenia

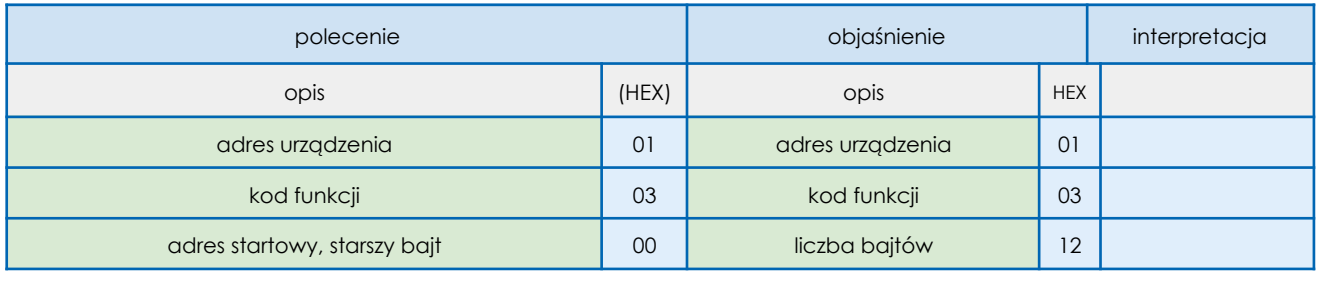

#### kompaktowa stacja meteorologiczna seria przemysłowa THBE

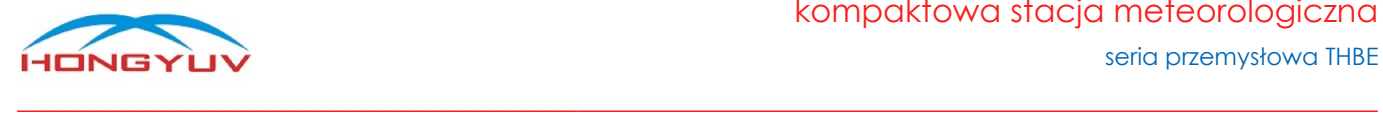

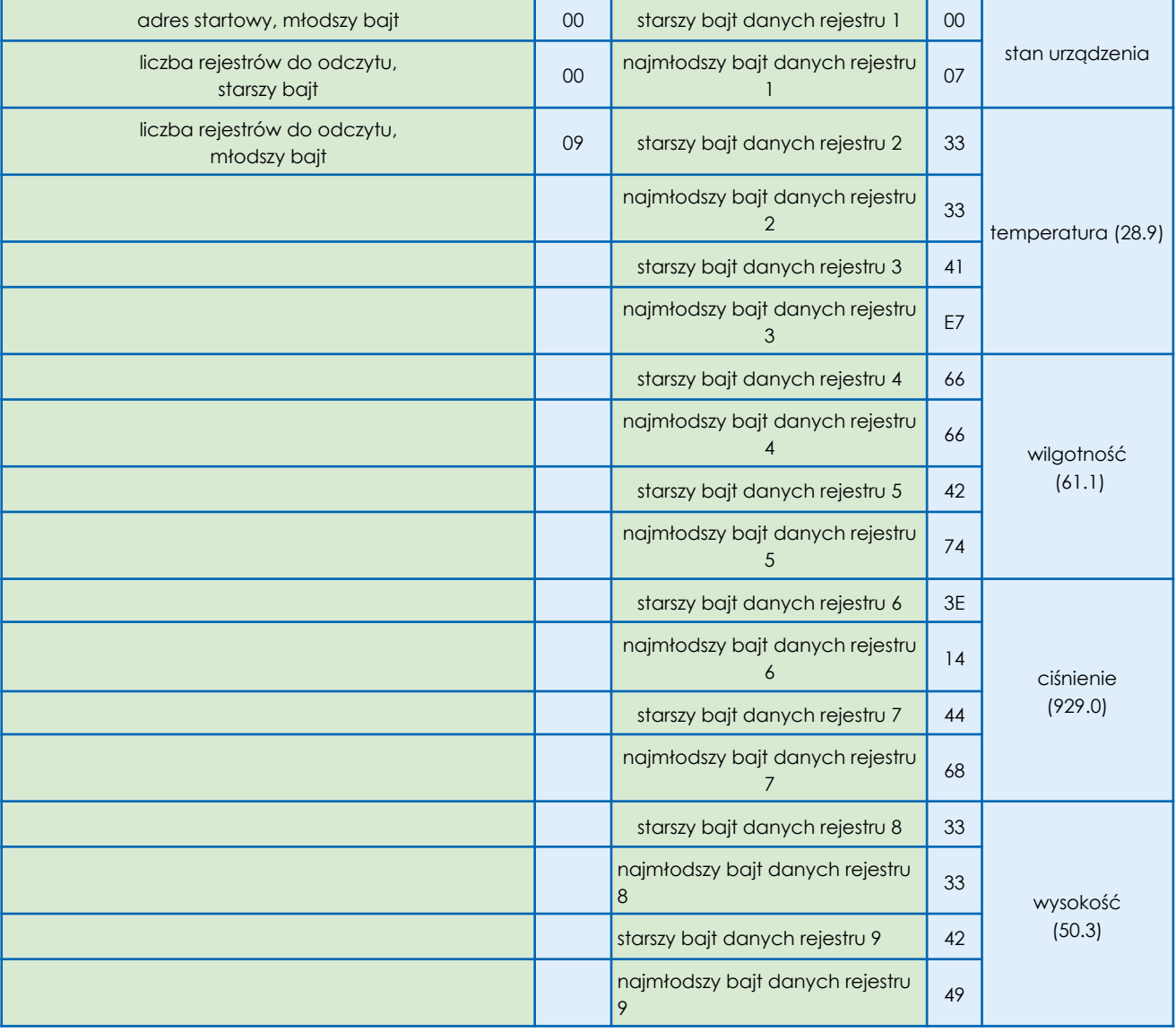

Polecenie (HEX): 01 03 00 00 00 09 85 CC

➢ Odpowiedź (HEX): 01 03 12 00 07 33 33 41 E7 66 66 42 74 3E 14 44

Wyjaśnienie powyższego ciągu odpowiedzi w formacie HEX:

# <span id="page-11-0"></span>11. Format float (standard IEEE754) na przykładzie temperatury

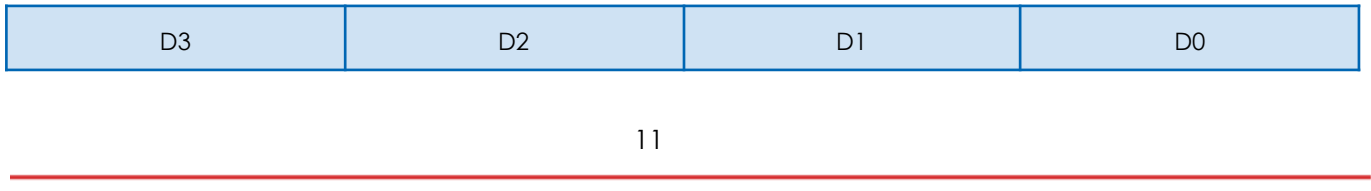

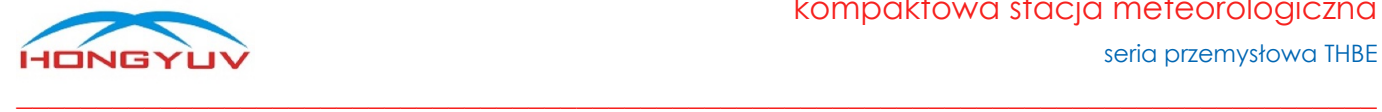

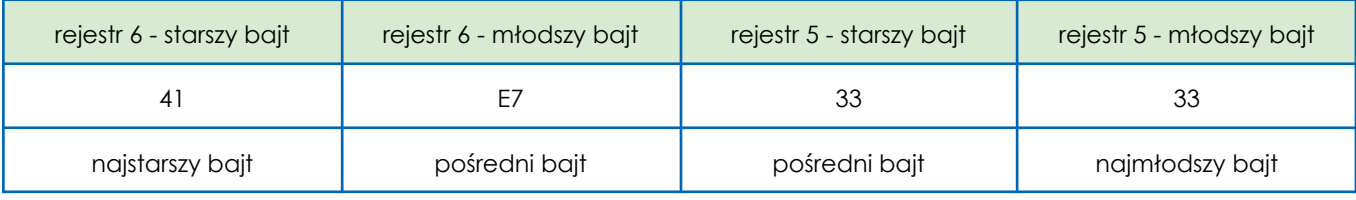

<span id="page-12-0"></span>Konwersja na typ float, wartość wynosi 0x41E73333 => 28.9 ℃

# Załącznik 1a - stan urządzenia 1

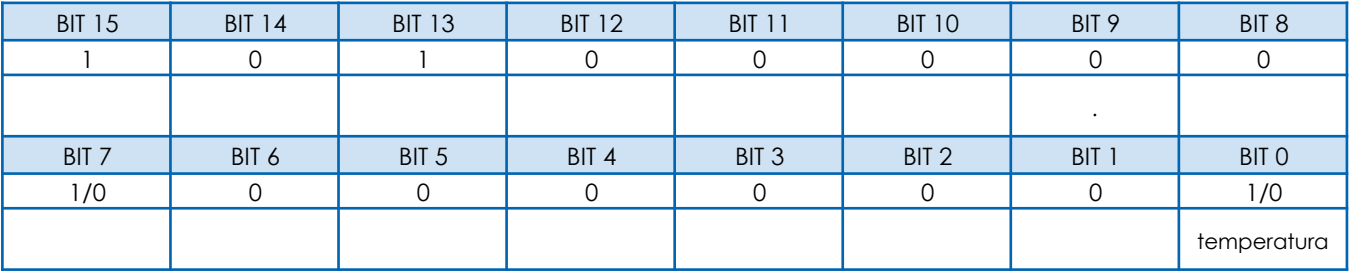

Uwaga: Tylko wtedy, gdy bit stanu ma wartość "1", odpowiednie dane są prawidłowe, w przeciwnym razie są nieprawidłowe.

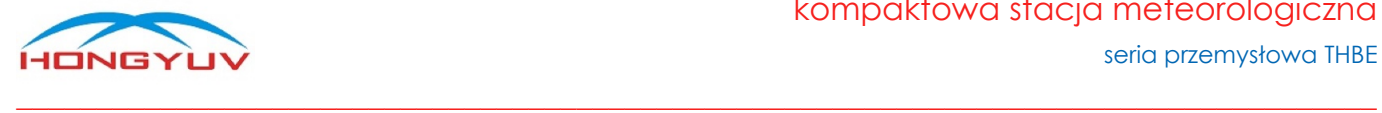

# <span id="page-13-0"></span>Ustawienia parametrów

Parametry takie jak, adres komunikacji czy szybkość transmisji mogą być ustawione przez użytkownika.

● wejście w tryb ustawień:

#### **polecenie:**

(ASCII) >\*\*\*r\n (HEX) 3E 2A 0D 0A

#### **odpowiedź:**

(ASCII) \n> TRYB KONFIGURACJI\r\n (HEX) 0A 3E 43 4F 4E 46 49 47 55 52 45 20 4D 4F 44 45 0D 0A

● konfiguracja portu szeregowego

#### **polecenie:**

(ASCII) >CUS 9600 8-N-1\r\n

(HEX) 3E 43 55 53 20 39 36 30 30 20 38 2D 4E 2D 31 0D 0A

Uwaga: Znaki po "CUS" to wartość, jaką ustawi port szeregowy. Jeśli pozostaną puste, instrukcja ta

stanie się instrukcją zapytania (>CUS\r\n), przyrząd zwróci odpowiednie dane:

\n>COM USART SET: 9600 N-8-1\r\n

#### **odpowiedź:**

(ASCII) >CMD JEST USTAWIONE

(HEX) 3E 43 4D 44 20 49 53 20 53 45 54 0D 0A

● ustawienie adresu

#### **polecenie:**

(ASCII) >ID 2\r\n

(HEX) 3E 49 44 20 32 0D 0A

Uwaga: Znak "2" po "ID" to wartość, która zostanie ustawiona, musi to być wartość dziesiętna (1-255), w przeciwnym razie ta nieprawidłowa instrukcja stanie się instrukcją zapytania (>ID\r\n).

#### **odpowiedź:**

(ASCII) >CMD JEST USTAWIONE

(HEX) 3E 43 4D 44 20 49 53 20 53 45 54 0D 0A

● reset

#### **polecenie:**

(ASCII) >RESET\r\n

(HEX) 3E 52 45 53 45 54 0D 0A

Uwaga: Ta instrukcja spowoduje miękki reset urządzenia.

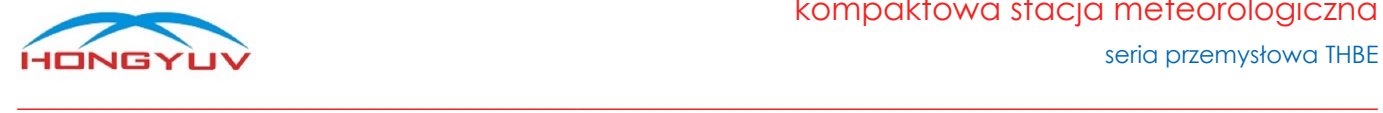

wyjście z trybu ustawień

#### **polecenie:**

(ASCII) >!\r\n (HEX) 3E 21 0D 0A

#### **odpowiedz:**

(ASCII) \n>Tryb normalny\r\n

(HEX) 0A 3E 4E 4F 52 4D 41 4C 20 4D 4F 44 45 0D 0A

Uwaga: Ta instrukcja spowoduje wyjście urządzenia z trybu ustawień.

### 12. Procedury operacji

- ➢ ustawienia adresu komunikacji: 1→3→5→4
- ➢ ustawienia portu szeregowego: 1→2→5→4
- przypomnienie: w ciągu "CUS 9600 8-N-1" znajdują się dwa znaki "spacji"

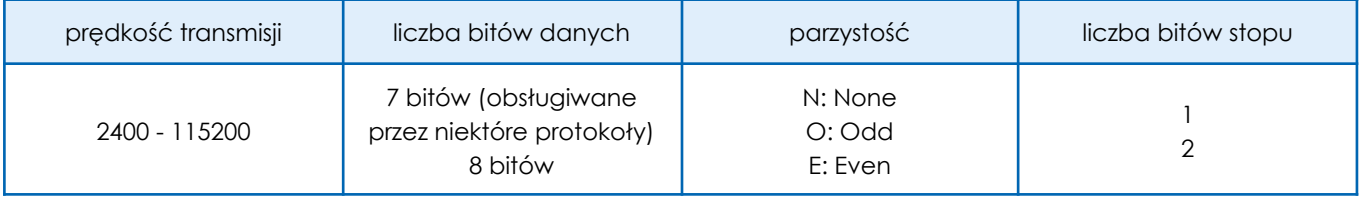

- Użytkownik musi wprowadzić instrukcję 1, aby urządzenie weszło w tryb ustawień przed wprowadzeniem instrukcji 2/3, urządzenie automatycznie wyjdzie z trybu ustawień bez wprowadzania danych w ciągu 15 sekund.
- Wprowadź instrukcję 4 w celu miękkiego zresetowania urządzenia i zapisania nowych ustawień.
- Znaki "\r\n" to CRLF Carriage-Return Line-Feed, odpowiadające HEX (0x0D,0x0A). Po wprowadzeniu "Instrukcji 5" należy odczekać 2 sekundy przed wprowadzeniem "Instrukcji 4". aktywacja ustawień zajmie 2 sekundy.

### Weryfikacja LRC

#### **Używanie kodu funkcji języka C do generowania wartości LRC**

Kod funkcji wykorzystuje 2 niezależne zmienne:

unsigned char \*auchMsg; // Aby wygenerować wartość LRC, wskaż wskaźnik do bufora zawierającego dane binarne

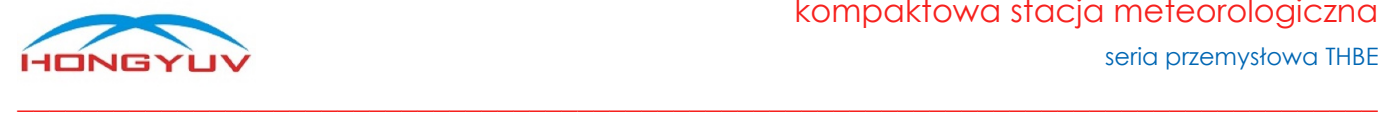

nsigned short usDataLen; // Liczba bajtów w buforze //Ta funkcja zwraca LRC jako typ "unsigned char"。 // Generowanie kodu kontrolnego RC static unsigned char LRCCheck(auchMsg, usDataLen) unsigned char \*auchMsg; /\* obliczenie bajtu informacyjnego LRC\*/ unsigned short usDataLen; /\*obliczanie według bajtu informacji LRC\*/ { unsigned char uchLRC = 0 ; /\* Inicjalizacja znaków LRC \*/ while (usDataLen--) /\*poprzez bufor danych\*/ uchLRC += \*auchMsg++; /\*Dodanie bajtu bufora, Bajt bufora bez przenoszenia\*/ return ((unsigned char)(-((char)uchLRC))) ; /\*powrót do dopełnienia binarnego\*/

# <span id="page-15-0"></span>Przekształcanie danych z formatu HEX na float

Należy użyć podfunkcji języka C, aby przekształcić 4 bajty (HEX) na dane w formacie float (język C).

*union { float TestData\_Float; unsigned char TestArray[4]; }TData;*

#### **Przykład:**

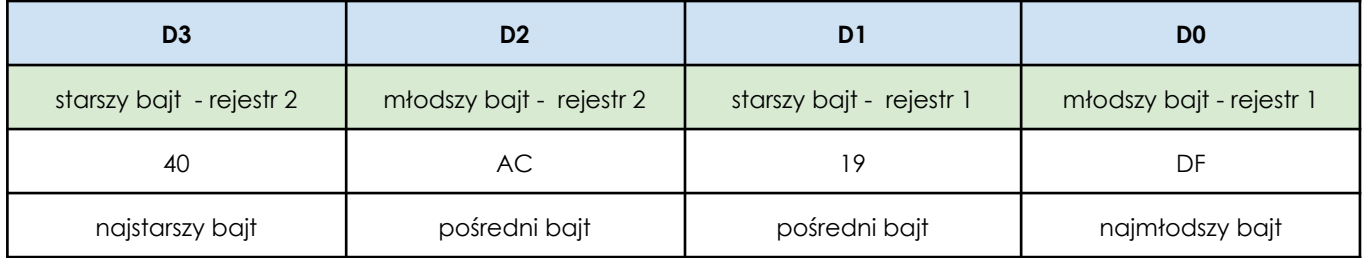

Po przekształceniu na dane typu float, wartość: 5,378

Podfunkcje:

float Tempfloat; TData.TestArray [3]= 0x40; //input higher byte TData.TestArray [2]= 0xac; // TData.TestArray [1]= 0x19; // TData.TestArray [0]= 0xdf; //input lower byte Tempfloat = TData.TestData\_Float; //return result 5.378